# **Mediacenter**

Audio+Video in der Launch

## **Projekt-Information**

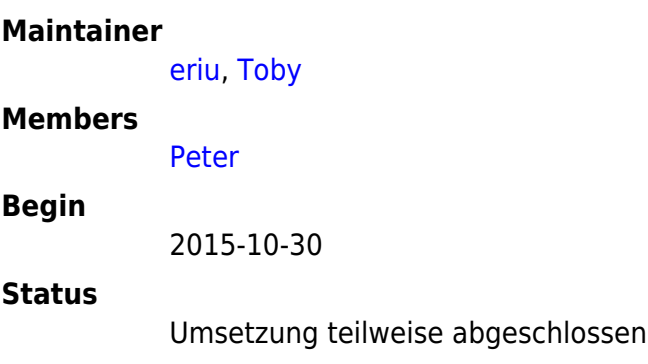

## **Media Streaming**

# **Video/Audio Streaming von Linux Desktop auf Chromecast**

Am desktop den Stream einfangen und in eine Datei schreiben. Anzupassen ist die Auflösung des Desktops (hier 3200x1800). Die Skalierung erfolgt auf native Auflösung des Beamers.

ffmpeg -y -f alsa -ac 2 -i pulse -f x11grab -r 10 -s 3200x1800 -i :0 -vf scale=1920:-2 -acodec ac3 -ac 1 -vcodec libx264 -preset fast -tune zerolatency -threads 0 -f matroska ~/Videos/screencast/capture.mkv

minidlna Konfiguration anlegen in welcher der Ordner ~/Videos/screencast geteilt wird

minidlna

Am Handy mit BubbleUPNP

- Den Chromecast Stick als Renderer einstellen
- Den minidlna-server vom Rechner als Library auswählen
- Das screencast-video zur Playliste hinzufügen und abspielen

TADAAA - Ein kabelloser Latenzarmer Screencast ist auf dem Beamer

Für Musik und Filme (also nicht live-stream) geht das natürlich genau so

### **Hardware**

- Beamer: [Acer h6517bd](https://wiki.netz39.de/internal:inventory:multimedia:acerh6517bd)
- Beamer Halterung: My Wall H16-1WL Deckenhalterung Beamer
- Leinwand (groß) Rolloleinwand 240 x 180cm
- HDMI Switch: 1 x Ligawo HDMI Switch 5x1 3D automatisch mit Netzteil
- HDMI Audio Extractor
- Adapter miniDP auf VGA

### **aktueller Stand**

- Installation von Beamer mit Halterung sowie der Leinwand → abgeschlossen
- Anschluss Stereoanlage an die Lautsprecher → 4 Lautsprecher sind angeschlossen
- Kabelführung vom Beamer → HDMI und VGA zum Multimedia Regal
- $\bullet$   $\Box$  Kabel von der Stereoanlage zum Center-Lautsprecher + Anbauen
- $\Box$  MPD mit Stereoanlage verbinden, damit man im Space wieder Musik hören kann

#### **aktuelles Setup**

- Beamer ← (HDMI) → HDMI-Auto-Extractor ↔ HDMI-Switch (5 Ports, automatisch) ↔ Gerät 1-5 (HDMI)
- 5.1 Sound ↔ Soundanlage ← (optical) → HDMI-Auto-Extractor

#### **how to Sound linux**

- Pulseaudio: AC3 / DTS auswählen
- digitalen Sound-Output aktivieren

#### **Ideen**

<http://hackaday.com/2015/11/27/metalab-bypasses-ir-remote-with-audio-circuit/>

From: <https://wiki.netz39.de/> - **Netz39**

Permanent link: **<https://wiki.netz39.de/projects:2015:mediacenter>**

Last update: **2020-12-31 16:56**

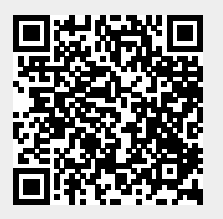